# 使⽤**DPARSF**处理静息态**fMRI**数据

Alex / 2019-03-04 / free learner@163.com / [learning-archive.org](https://learning-archive.org/)

更新于*2023-08-05*,主要是⽂字排版上的更新,内容基本保持不变。

DPARSF是一个基于SPM的静息态fMRI数据处理软件,提供了流行的静息态fMRI数据处理方案。 DPARSF在其官网上有[视频教程,](http://rfmri.org/Course)以下是我自己的学习总结,理解不一定准确。

## ⼀、下载和安装**DPABI**

[下载](http://rfmri.org/dpabi)DPABI包,解压后将文件夹和子文件夹加入MATLAB的搜索路径。在MATLA的命令行窗口输 入dpabi,弹出如下窗口即安装成功。DPARSF是DPABI的一个模块(这里使用Advanced Edition), DPABI还提供了统计分析等其他功能。我这里测试的版本是V3.0\_171210.

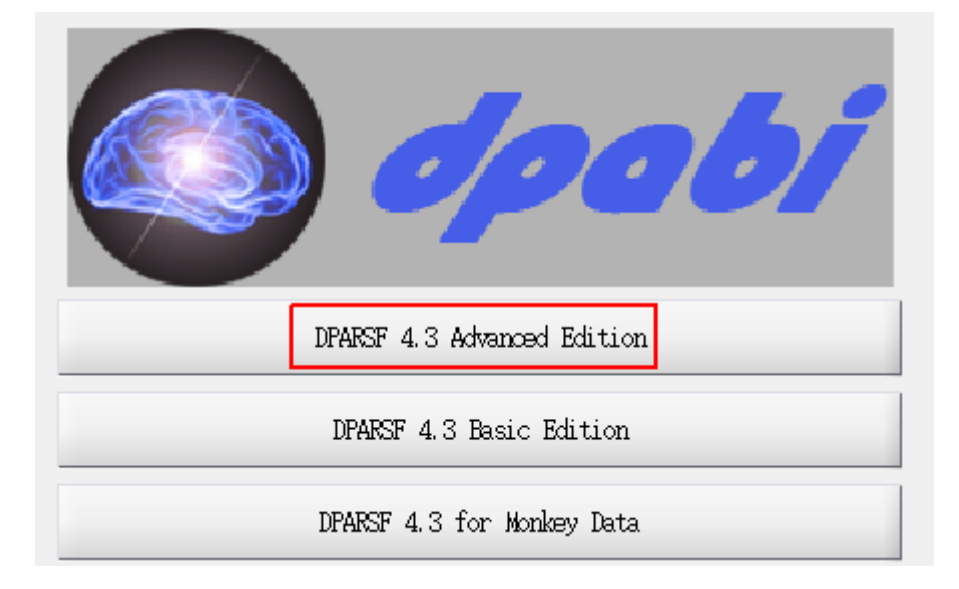

## ⼆、下载样例数据

在DPARSF官网上提供了一个[样例数据集,](http://rfmri.org/DemoData)包含四个文件夹,分别是DemoResults, StatisticalDemo, T1Raw和FuncRaw。这里需要使用的是T1Raw和FuncRaw, 分别表示原始的T1 结构像和原始的静息态功能像。在T1Raw和FuncRaw下分别包含三个子文件夹(表示三个被 试), 分别为 Sub\_001, Sub\_002 和 Sub\_003 。其中每个被试的T1结构像有128个dcm文件, 静 息态功能像有240个dcm⽂件。这个数据组织形式也是DPARSF所要求的格式,即所有数据存放在 同一个文件夹下(这里假设路径为/home/Alex/Data),包含T1Raw和FuncRaw两个文件夹,在 这两个文件夹下存放着每个被试的文件夹,被试文件夹中存放着相应模态的原始文件。通过查看 原始文件中的头信息,可以看到静息态数据的TR为2s,240个时间点、层数为33,扫描次序为从 下往上、奇数层开始的交替扫描,这些信息在后面的分析中会用到。

#### 三、与数据有关的参数设置

与数据有关的参数包括:数据存放的位置(Working Directory),起始目录(Starting Directory Name),扫描的时间点(Time Points),重复时间(TR),层数(Slice Number), 扫描次序 (Slice Order) 和参考层 (Reference Slice) 。这里数据存放在/home/Alex/Data下, 起始目录默 认为FunRaw,时间点为240,重复时间为2,层数为33,扫描次序为 [1:2:33, 2:2:32] , 参考 层为33。在起始目录出回车,会自动读取数据目录下的被试文件夹。

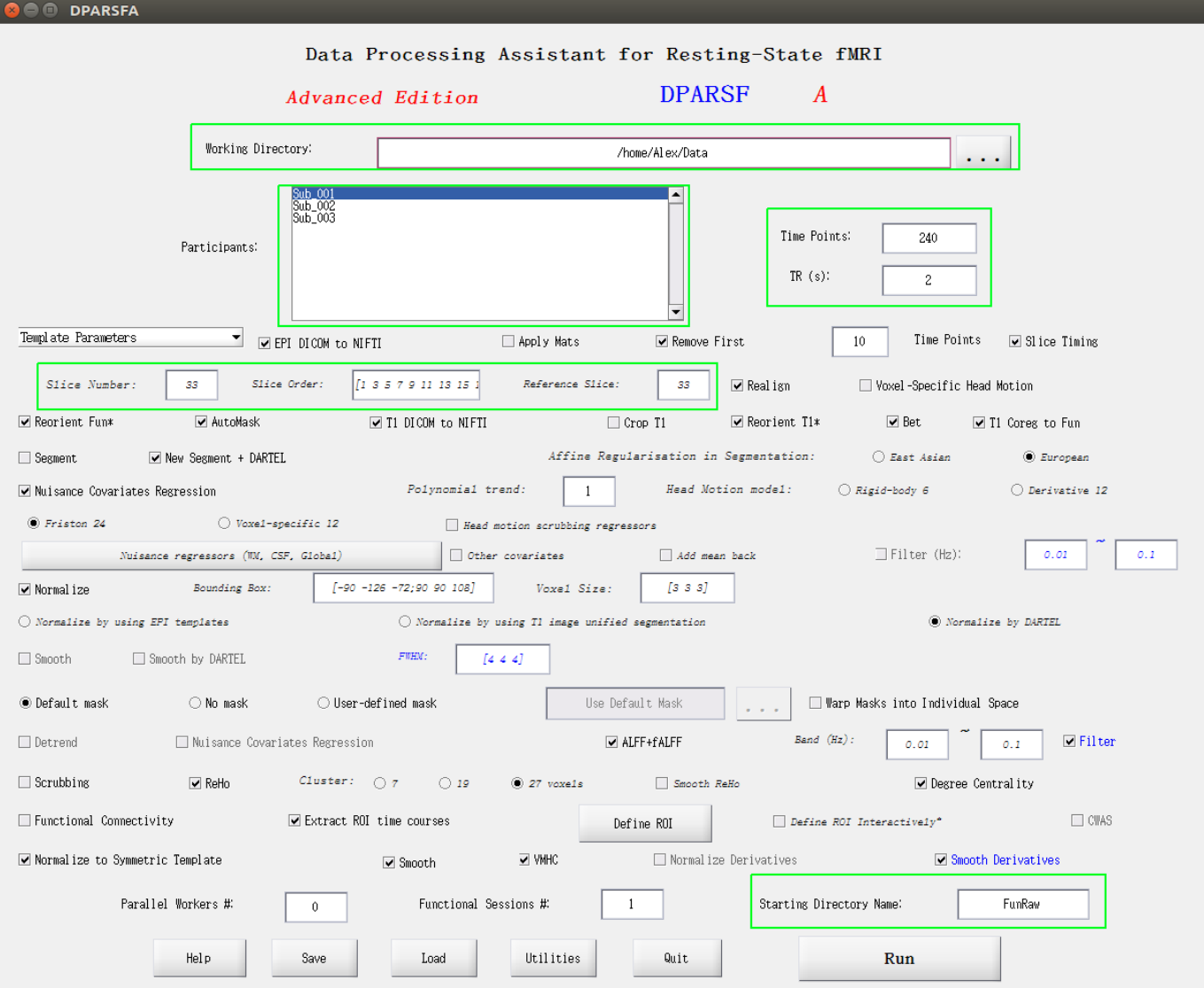

#### 四、与处理步骤有关的参数设置

DPARSF提供了一些参数模板,选择不同的参数模板来调整分析流程。默认情况下是 V4:Calculate in MNI Space (warp by DARTEL), 主要处理步骤包括(1)时间层校正(Slice Timing)、(2)头动校正(Realign)、(3)T1-fMRI图像配准(coregistration)、(4)去除 无关信号 (Nuisance Covariate Regression)、 (5) 标准化到MNI空间 (Normalize)、 (6) 计 算ALFF/fALFF指标、(7)滤波(Filter)、(8)计算ReHo指标、(9)计算Degree Centrality 指标、 (10) 提取ROI时间序列、 (11) 计算VMHC指标、 (12) 对前面计算的指标空间平滑。

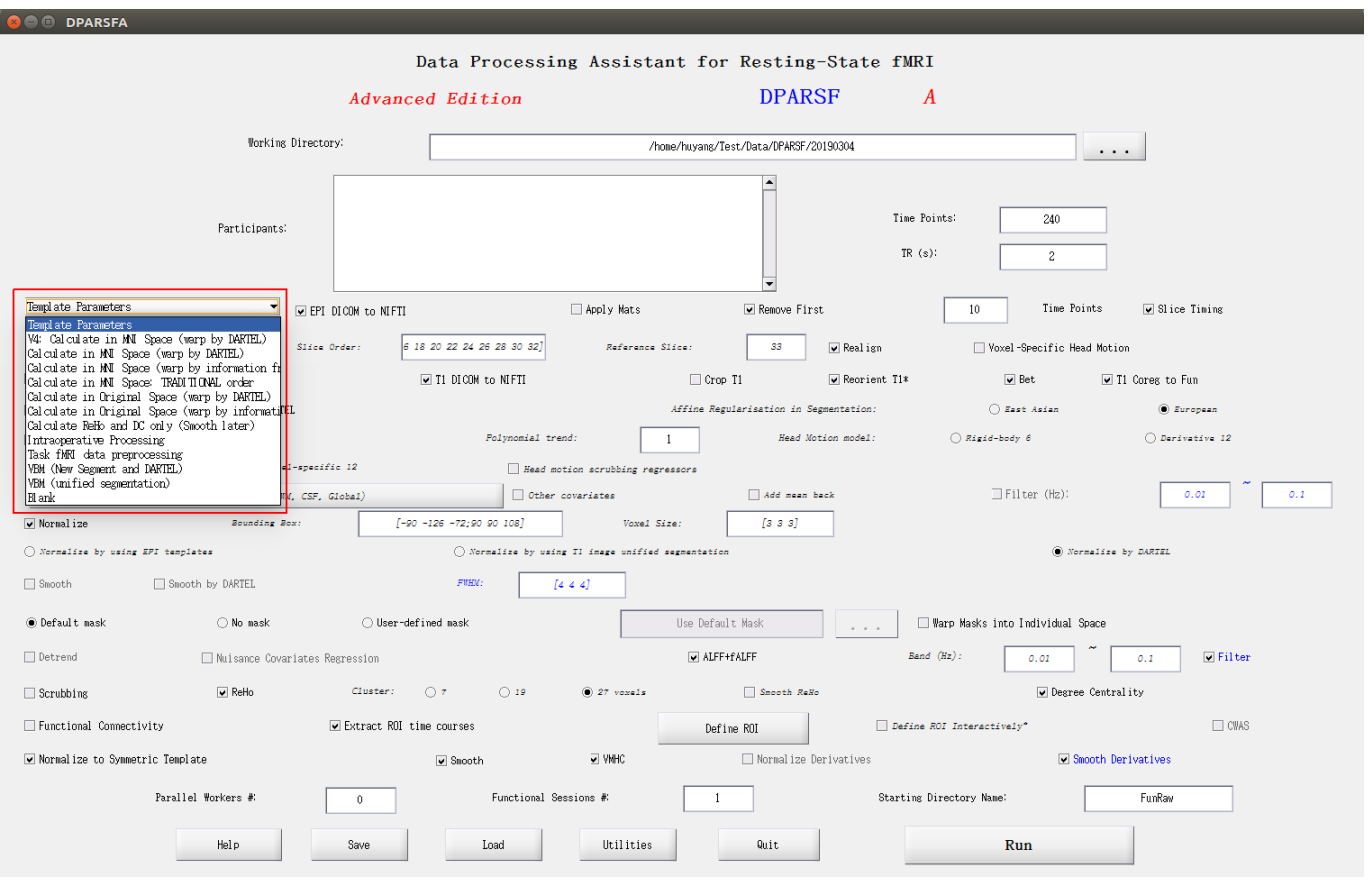

# 五、运⾏**DPARSF**

设置好参数以后选择Run。为了配准效果更好,在分析过程中需要手动将坐标原点设置在前连合 (Anterior Commissure)附近(同时可以检查原始图像的质量并评分)。

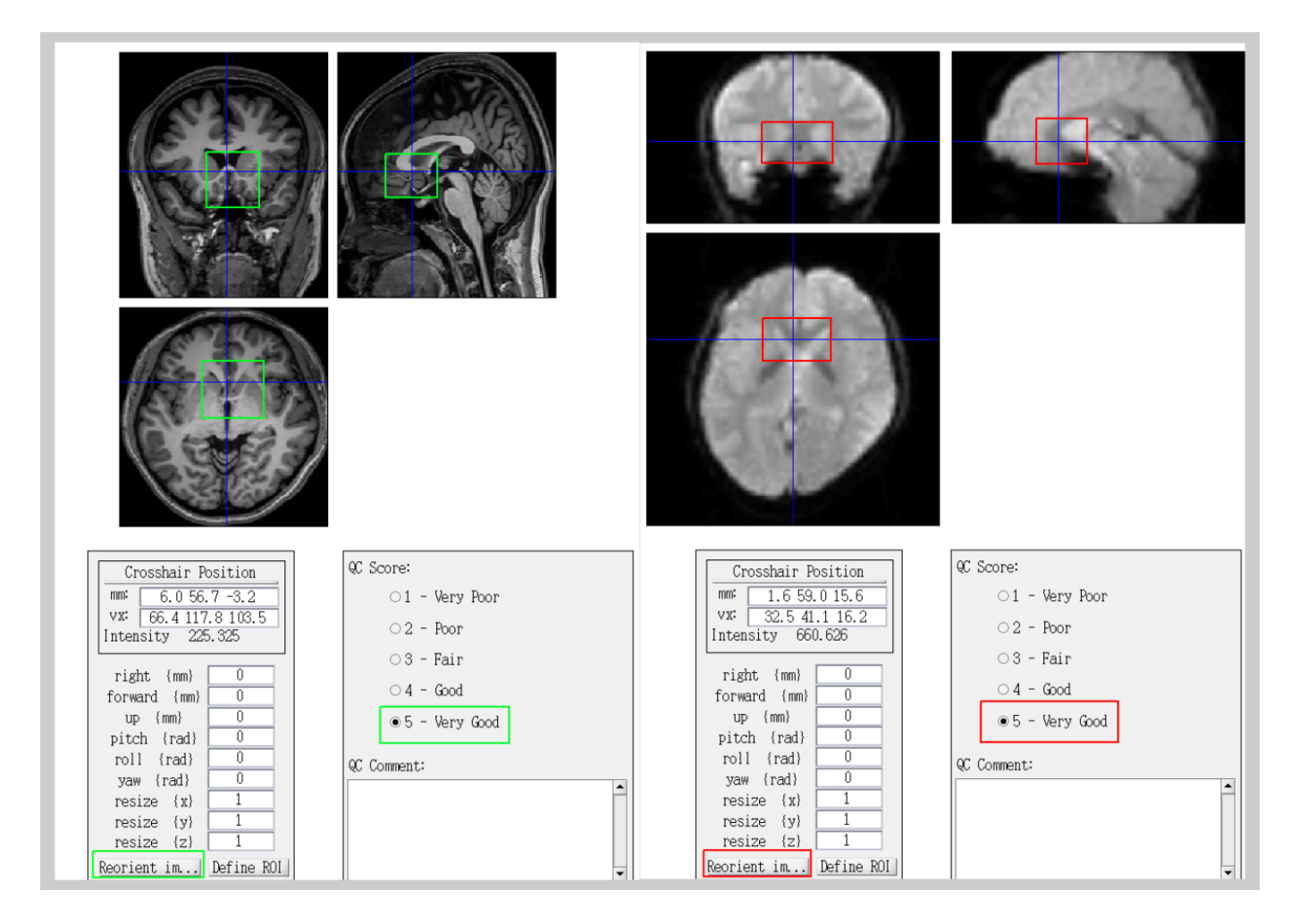

# 六、输出结果

部分输出文件夹的命名规则: A表示时间层校正、R表示头动校正、W表示标准化、S表示平滑、 D表示去线性漂移、F表示滤波、C表示去除无关变量、sym表示标准化到对称模板。比如 FunImgA文件夹存放着经过时间层校正后的文件,而FunImgARCWF文件夹则存放着经过时间层 校正/头动校正/去除无关变量/标准化/滤波后的文件。

If you do not start with raw DICOM images, you need to specify the Starting Directory Name. E.g. "FunImgARW" means you start with images which have been slice timing corrected, realigned and normalized. Abbreviations:  $\Lambda$  - Slice Timing;  $R - Realign$  $W - Normalize$  $S - S$ mooth D - Detrend  $F - Filter$ C - Covariates Removed B - ScruBBing sym - Normalized to a symmetric template

RealignParameter文件夹存放着每个被试头动校正中生成的头动参数 ( rp\_\*.txt ) 以及头动指 标( FD\_\* .txt );FunImgARCovs文件夹存放着去除的无关变量的文件;包含global的文件夹

(比如FunImgARglobalC) 表示去除全脑平均信号后的结果; PicturesForChkNormalization文件 夹存放着fMRI标准化到MNI空间的图片,用于检查标准化的质量。

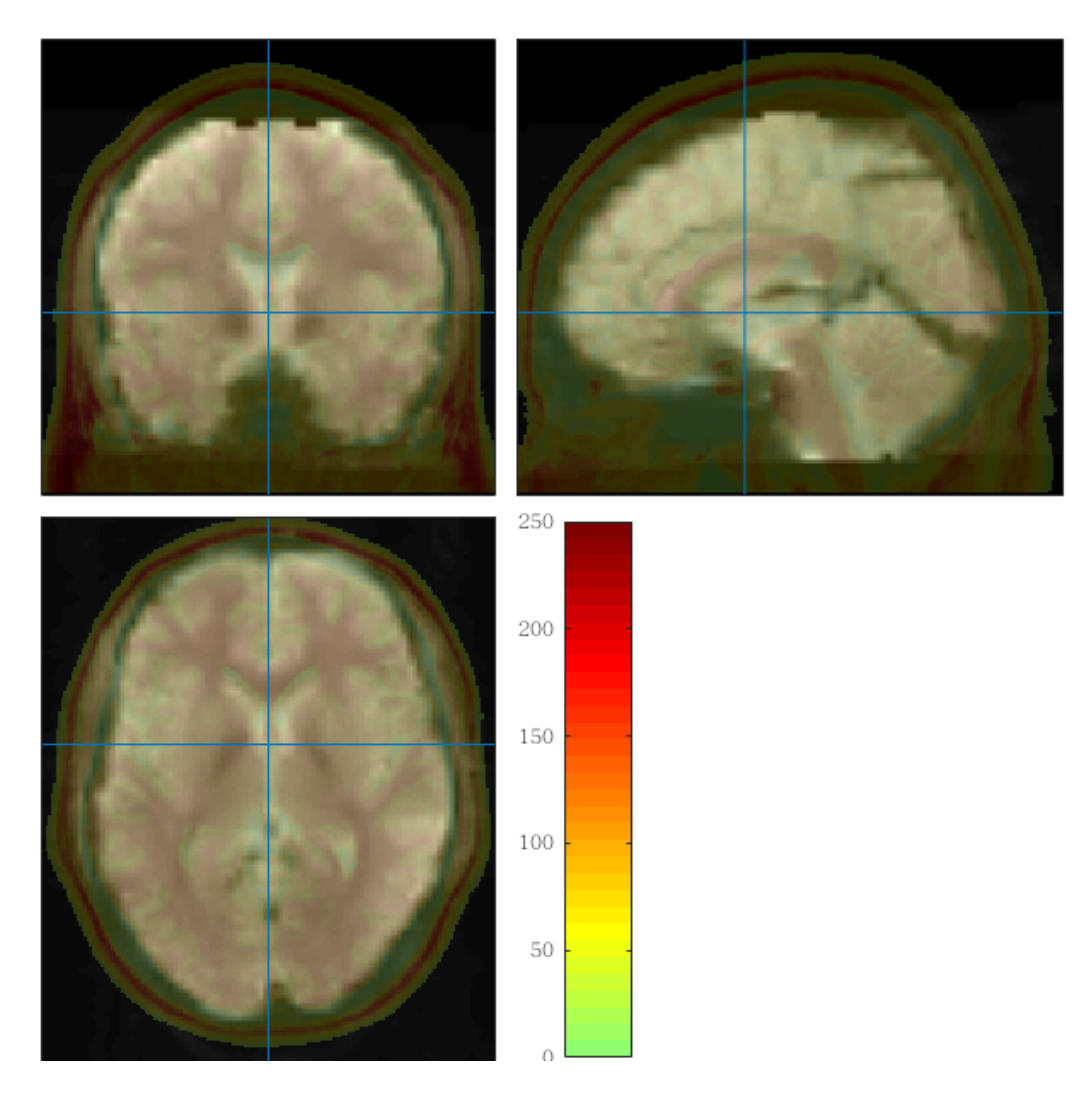

Results和ResultsS⽂件夹分别存放着功能像指标及平滑后的结果,包括 ALFF/fALFF/ReHo/Degree Centrality/VMHC和不同ROI的相关矩阵。

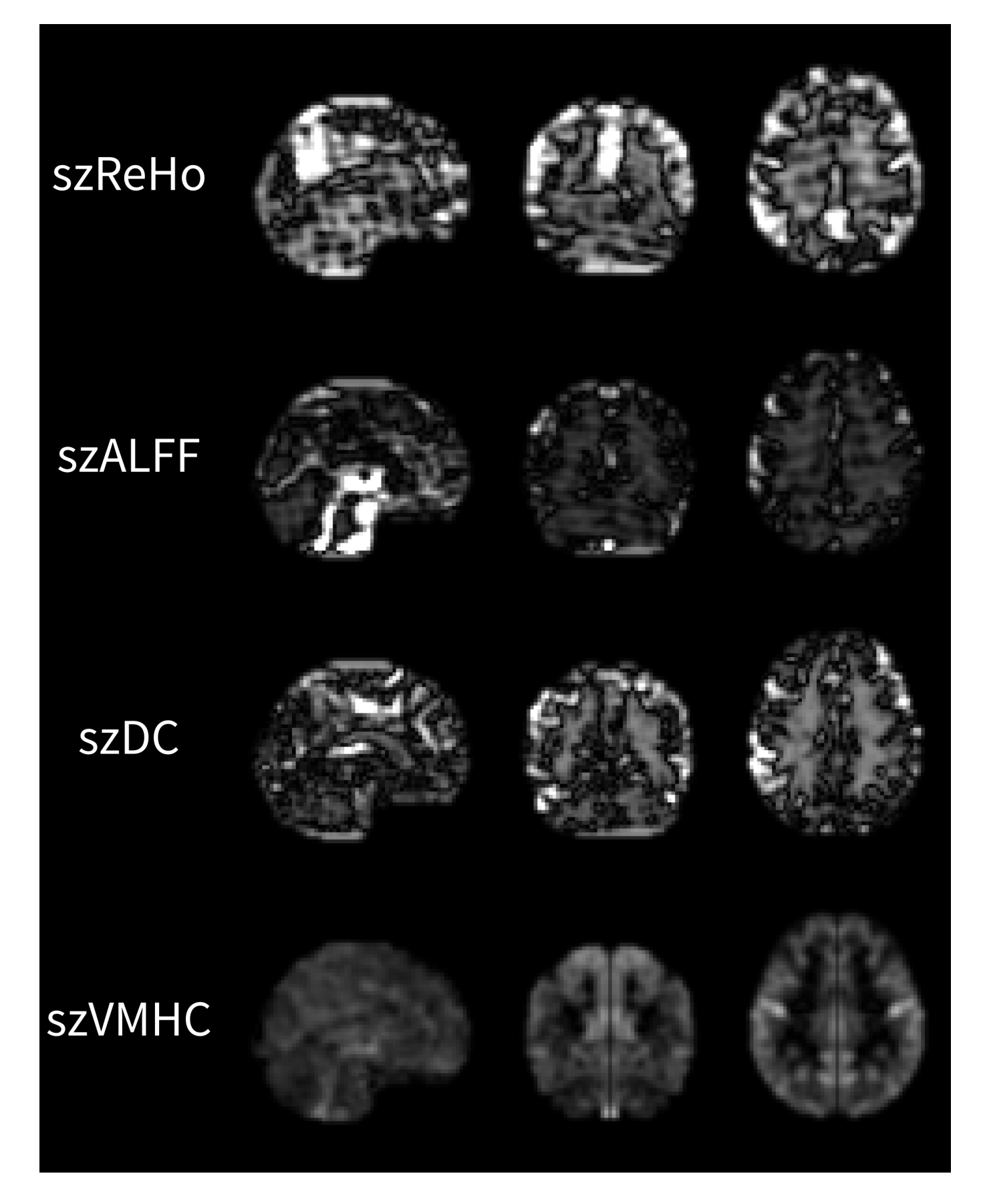

ReorientMats⽂件夹存放着⼿动设置原点时的转换矩阵;

T1ImgBet/T1ImgCoreg/T1ImgNewSegment文件夹分别存放着颅骨剥离、T1-fMRI图像配准、组 织分割和使用DARTEL标准化到MNI空间的相关文件; Masks文件夹存放着T1和fMRI分析过程中 ⽣成的mask⽂件;QC⽂件夹⾥存放着原始图像的质量评分;SymmetricGroupT1MeanTemplate ⽂件夹表⽰为了计算VMHC指标⽣成的左右对称的T1结构像模板。

## 七、总结

由于DPARSF只有视频教程,没有官方文档,因此如果需要了解具体实现的细节是比较困难的。